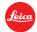

# Installation instructions for the Leica T (Typ 701) - Firmware 1.51

Dear Customers,

By installing the firmware 1.51 on your Leica T (Typ 701) you will gain additional functions and performance for your camera.

## **Update Contents**

| Model Number          | LEICA T (Typ 701) |
|-----------------------|-------------------|
| <b>Update Version</b> | Version 1.51      |
| Update File Name      | T701_V151.TUF.zip |
|                       | T701_V151.TUF     |

### Description

| Version | Description |
|---------|-------------|
|         |             |

Version 1.51 Bug Fixes:

> Lost connection to the camera while using Leica App with Visoflex attached solved

# Version 1.5 Performance Improvements:

- ➤ <u>WiFi DIRECT Mode:</u> The camera can create a WiFi Access Point (AP) and by that enables smart devices to connect to the camera directly.
- <u>WiFi connection:</u> Automatic reconnection to known networks is enhanced in terms of reliability and speed.

#### **Bug Fixes:**

> WiFi connection hang up solved

## Version 1.4 Performance Improvements:

- Start Up Time: the startup time of the camera is compared to earlier firmware versions significantly shortened (<0,75s)</p>
- AF speed: 1.4 features almost 100% improvement in AF response speed compared to earlier firmware (\*metering method CIPA Standard: now 460ms compared to 860ms with earlier firmware versions)
- Gesture operation: the responsiveness and reaction time is overall improved, particularly the play mode scroll and tap gestures are considerably more smooth and reactive
- Compatibility to new TL lenses and SL lenses: Attention: Without the firmware 1.4 and higher the SL lenses are not supported on the Leica T

Formatiert: Englisch (USA)

Feldfunktion geändert

Formatiert: Englisch (USA)

Feldfunktion geändert

Formatiert: Englisch (USA)

Leica Camera AG / Page 1 of 2

#### **Bug Fixes:**

- Audio/video sync
- > DNG + Jpeg in App remote modus
- > AF in APP remote modus
- Malfunction of dials

#### Firmware Update Procedure

- 1. Download an updated version of the firmware and double click on the ZIP-file to unpack it.
- 2. Copy the firmware file onto a SD Memory Card in its top level folder.
- 3. Make sure to turn off the power switch on the camera.
- 4. Insert the fully charged battery to the body. If the battery is not fully charged, the update process screen will not appear.
- 5. Insert the SD Memory Card into the camera.
- 6. Turn the camera while simultaneously pressing the video release button on.
- 7. The firmware update screen will appear. Press OK.
- 8. The LEICA T will start the update process. The firmware update will take about 90 seconds.
- 9. After the update process please restart the camera.

### **CAUTION:**

Please do  $\underline{not}$  turn off your camera, or do  $\underline{not}$  remove the SD Memory Card, do  $\underline{not}$  remove the lens while updating your camera's firmware.

**DOING SO CAN CAUSE A SERIOUS DAMAGE TO YOUR CAMERA!** 

Formatiert: Englisch (USA)

Feldfunktion geändert

Formatiert: Englisch (USA)
Feldfunktion geändert

Formatiert: Englisch (USA)